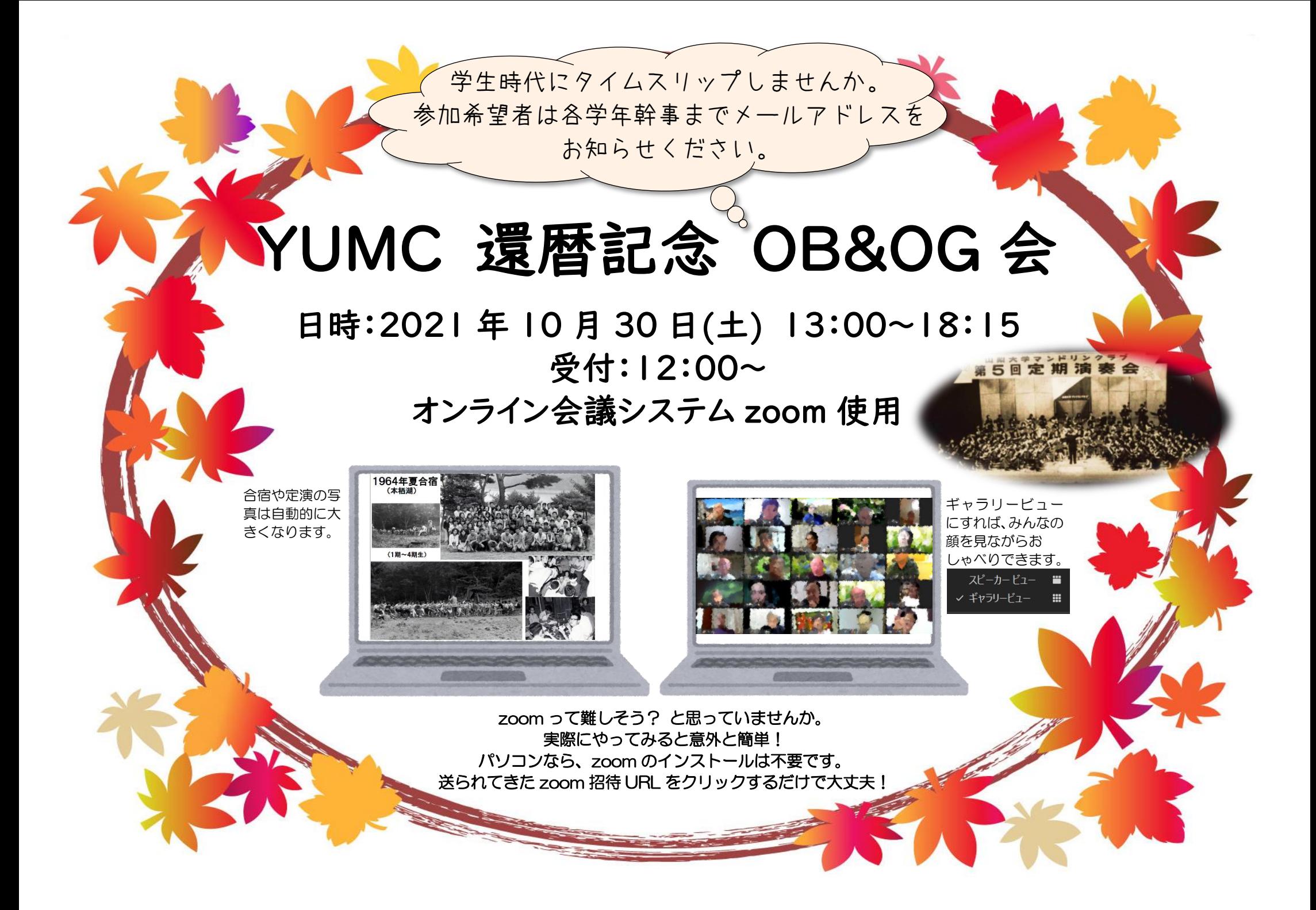

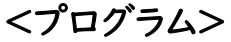

司会:5 期 (小田切·仲沢·名取·村松·横井)

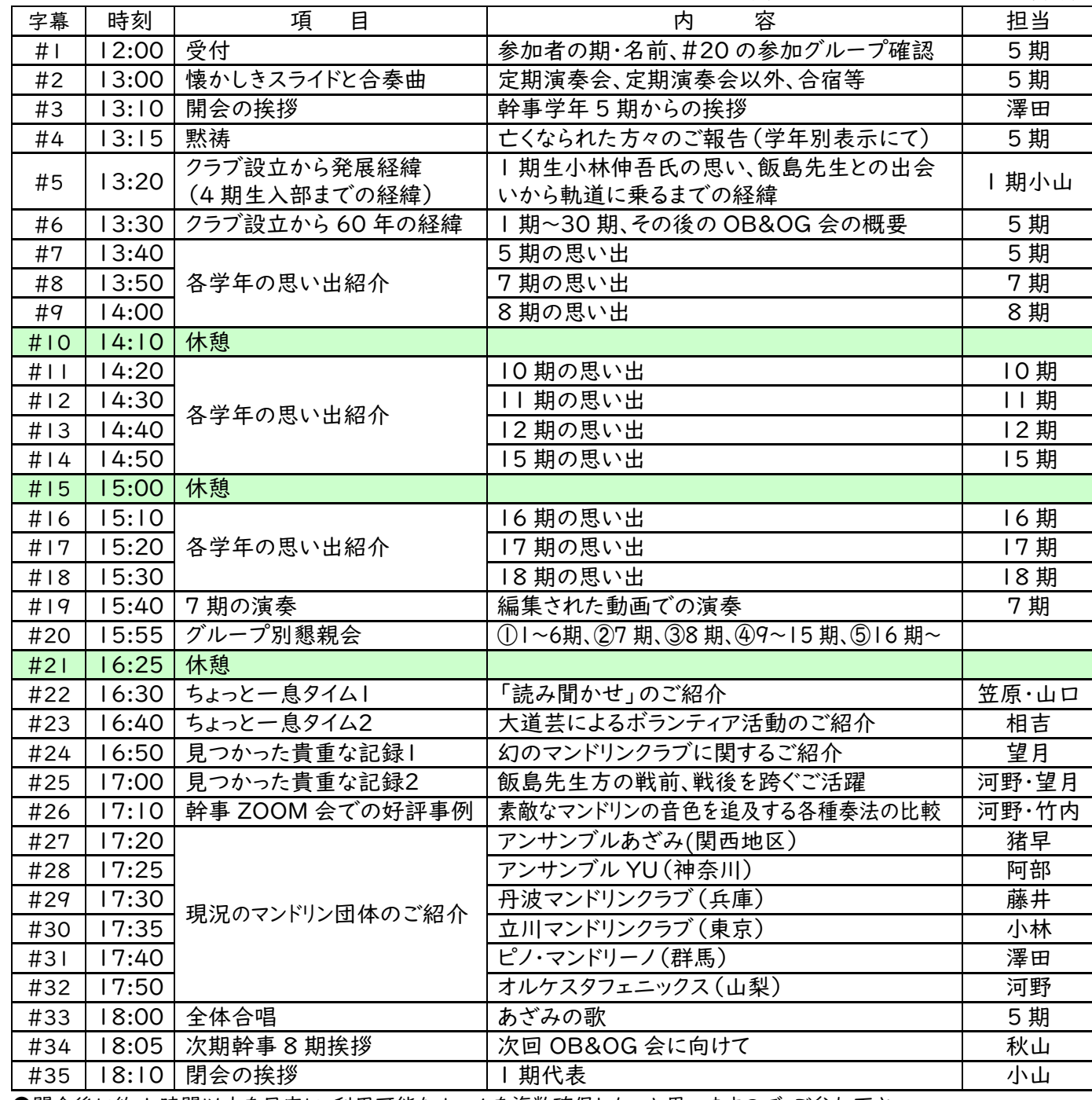

●閉会後に約 1 時間以内を目安に、利用可能なルームを複数確保したいと思いますので、ご参加下さい。

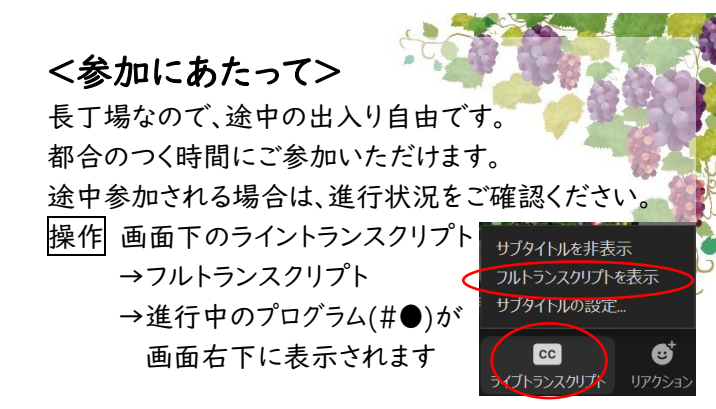

家の中が映るのが心配…と思っている方は、バーチャ

ル背景をご利用ください。 操作| カメラマークの右側の ∧ をクリック →仮想背景を選択

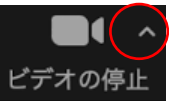

## <zoom の注意事項>

名前を ○期 旧姓(新姓)に変更してください。

受付時にも変更できます。 操作 名前を右クリック →名前の変更 →期と名前入力

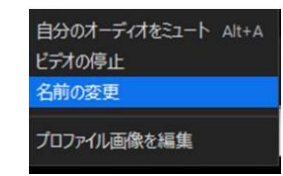

各紹介視聴時は通信負荷軽減のため、マイクとビデオを OFF にしてください。また、#20 グループ別懇親会時に電 話などで席を外すときもマイクを OFF にしてください。 ご自分の学年の発表の時、グループ別懇親会の時な どはマイク・ビデオ共に ON にしてください。 |操作| 画面左下のマイクとビデオ| のマークをクリック

#20グループ別懇親会は、ブレイクアウトルームで行 います。

|操作| 画面下のブレイクアウトルーム をクリック →参加する部屋を選択

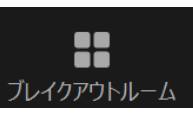

視聴時に通信負荷がかかり画像が乱れる場合は、 カメラ OFF をお願いいたします。

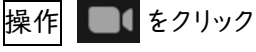